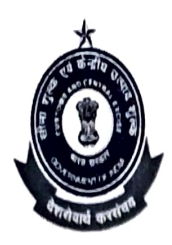

प्रधान आयुक्त (सामान्य) सीमाशुल्क का कार्यालय OFFICE OF THE PRINCIPAL COMMISSIONER OF CUSTOMS (GENERAL) CUSTOMS BROKER SECTION, NEW CUSTOM HOUSE, BALLARD ESTATE, MUMBAI-I CBSEC.NCH@GOV.IN

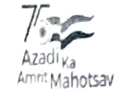

F. No.: GEN/CB/240/2023-CBS  $DIN: 20230477000000000000$ 

## PUBLIC NOTICE NO.: 08/2023

## Sub: Clarifications regarding filling of G-category examination form on CBLMS portal for the year 2023 under Regulation 13 of CBLR, 2018 by Mumbai Customs Commissionerate- Reg.

Kind attention is invited to Public Notice no. 04/2023 dated 18.04.2023 on the above referred subject.

2. In the regard, this office is in receipt of various queries not the summary while filling up of their application form in CBLMS portal for the aforesaid In the regard, this office is in receipt of various queries from the candidates examination.

 $3$ . Accordingly, desirous candidates may refer to the following clarifications before filling their application form:

Issue 1: Error message received as application is not allowed on this profile". before filling their application form:<br>passived as "G-category-examinations"

This error is generated when the application for G-category examination is being filled up from the CB profile. The Customs Broker cannot login using their own credentials and fill the application form on behalf of their

employees. As already mentioned in User Manual for G-category examination, every H-card holder who wishes to apply for the aforesaid examination needs to create a self CBLMS Login and then fill the application Form using his/her respective CBLMS login credentials.

Issue 2: What to fill in the field CBLMS ID of the Customs Broker of the application form and where to find it.

Every Customs Broker once registered on CBLMS portal has been assigned a unique CBLMS ID which looks like 2023MUMBO0001.

Broker). This CDDNG ID hay be comed to get their<br>or Name of their Customs Broker on the link Hence, every H-card holder who wishes to apply for the aforesaid examination needs to fill the CBLMS ID of their employer (Customs Broker). This CBLMS ID may be found out by entering the PAN card details<br>or Name of their Customs Broker on the link application form. on

Issue 3: Can H-card holder of any other Customs Commissionerate other than Mumbai Customs Commissionerate apply for the aforesaid examination.

Only H-card holders registered/ licensed in Commissionerate can apply for the aforesaid examination. Mumbai Customs Issue 4: where to uplond self-declaratlon on the number of attempts applicant has avalled of.

Ficld marked as "Any Other Relevant Document".

In addition to the above, attention is invited to Regulation 13 (3) of CBLR,  $4.$ 2018 which stipulates that an employed person by Customs Broker shall possess the Aadhaar number issued to him/her. Hence, applicants shall upload their Aadhar card in the field(s) Upload Permanent Address Proof\* and/or Upload Present Address Proof" to ensure cligibility as per Regulation 13 (3) of CBLR, 2018.

It is once again notified that the applicants must ensure the correctness/  $\zeta$ . It is once again notified that the application heliate the corrections,<br>completeness of the details filled in the application before submitting the application, as incorrect/incomplete application shall be rejected without any Notice/ Deficiency Memo issued to the applicant. No correspondence in this regard shall be entertained by this office. Incomplete/incorrect applications shall be summarily rejected.

 $6$ . All applications filed till date of issuance of this PN having the above mentioned errors are returned back by way of rejection as a one-time relaxation to allow the applicants to file afresh, considering that the applications are invited online for the first time.

 $\frac{1}{24}$ al  $\gamma^{2}$ 

PR. COMMISSIONER OF CUSTOMS (Mumbai Customs, New Custom House)

Copy for information and necessary action to:

- 1. The Pr. Chief Commissioner/ Chief Commissioner of Customs, CCO, NCH, Zone-I, II & III.
- 2. The Deputy/ Assistant Commissioner of Customs, EDI, Mumbai Customs Zone-I with a request to upload the Public Notice on the website www.numbaicustomSZone1.gov.in
- 3. The BCBA: for information.
- 4. Notice Board.
- 5, Guard File.